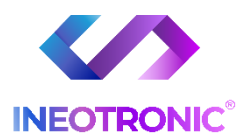

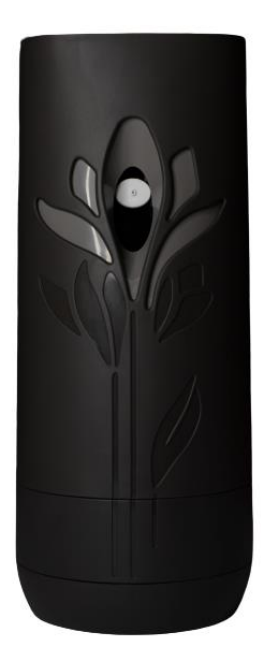

# INSTRUKCJA OBSŁUGI

## **ODŚWIEŻACZ POWIETRZA Z KAMERĄ KP2000 v. G23**

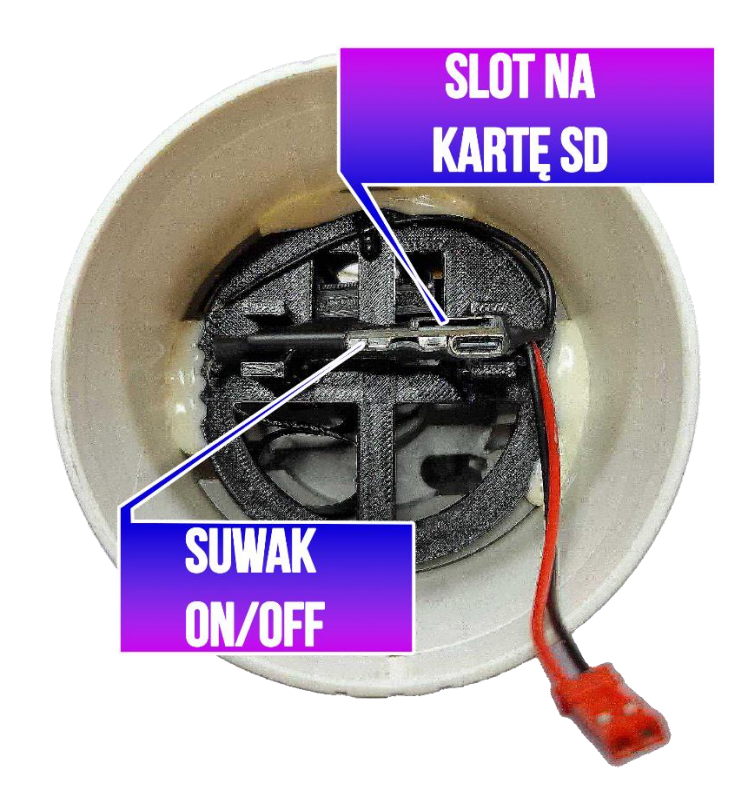

#### **I PRZED PIERWSZYM UŻYCIEM:**

**Ładowanie** - przed pierwszym użyciem kamery należy ją ładować *(baterie)* **około 24 godzin**. **Proces ładowania polega na podłączeniu baterii do ładowarki dołączonej do zestawu**. Port USB znajduje się na baterii. Naładowana bateria sygnalizowana jest Niebieską dioda.

**Karta pamięci** – urządzenie obsługuję karty do 128 GB. Zalecana min. 32 GB

#### **II SZYBKI START:**

**1. Włączanie/ wyłączanie -** Do zestawu dołączony jest pilot radiowy zdalnego sterowania. Dzięki temu kamerę można obsługiwać ze znacznej odległości, bez konieczności kierowania pilota w stronę urządzenia. Aby włączyć urządzenie **przesuń suwak ON/OFF** w stronę portu USB. Następnie upewnij się, że kamera jest podłączona do baterii **( Połącz wtyki przewodowe Baterii z Kamerą za pomocą wtyczki czerwonej )**

Następnie **długo wciśnij przycisk A** (na kamerze zapali się diodą, urządzenie zawibruje, a następnie zaświeci się dioda na stałe- będzie świeci światłem stałym, co oznacza, że urządzenie jest w trybie bezczynności).

**2. Robienie zdjęć** – aby zrobić zdjęcie, w trybie bezczynności **krótko naciśnij przycisk C** (urządzenie zawibruje, mignie dioda i zapali się ponownie, zdjęcie zapisze się na karcie pamięci po czym dioda zapali się ponownie).

**3. Wideo –** aby nagrać video, w trybie bezczynności naciśnij **długo naciśnij przycisk B** (kamera zasygnalizuje 2 x wibracją, dioda zamiga trzykrotnie co oznacza, że kamerka zaczęła nagrywać film). Podczas nagrywania dioda nie świeci się. **Aby zakończyć nagrywanie naciśnij krótko przycisk B** ( kamera zawibruje, wideo zapisze się na karcie pamięci, a dioda zaświeci się ponownie powracając do trybu bezczynności).

**4.Nagrywanie wideo z detekcją ruchu** – aby włączyć funkcję detekcji ruchu, w trybie bezczynności należy **krótko wcisnąć przycisk D** (urządzenie zawibruje 3 razy, dioda zamiga 3 razy a następnie zgaśnie co oznacza, że tryb detekcji ruchu został włączony).

Jeżeli kamera wykryje ruch automatycznie rozpocznie się nagrywanie wideo**.** 

**Aby zakończyć należy ponownie wcisnąć przycisk D** ( zaświeci się dioda i zawibruje powracając do trybu bezczynności).

#### **FILM POMOCNICZY OBSŁUGI KAMERY** - > [KLIKNIJ BY OBEJRZEĆ](https://www.youtube.com/watch?v=kTpK4eICGOM)

#### **III INFORMACJE DODATKOWE:**

**5. Odczyt plików w komputerze -** aby dokonać odczytu plików, umieść kartę pamięci w adapterze i podłącz go do komputera. System wykona automatyczną instalację urządzenia, żadne dodatkowe sterowniki nie są wymagane. Adapter zostanie wykryta jako pamięć masowa. Zalecamy darmowy program **VLC PLAYER** do otwierania plików, może być również standardowy tj. Windows Media Player.

**6. Ładowanie -** proces ładowania polega na podłączeniu baterii do ładowarki dołączonej do zestawu. Urządzenie ma wbudowany wysokiej wydajności akumulator, który można wielokrotnie ładować. Czas ładowania ok 24 godzin. Kamera, po pełnym ładowaniu może pracować około 5 dni.

#### **7. Ustawiania czasu –**

Aby prawidłowo ustawić wyświetlanie daty na nagraniu wideo należy:

- 1. Stworzyć na karcie pamięci, którą używamy do obsługi kamery, plik o nazwie "timerset" korzystając z notatnika systemu Windows. W tym celu po podłączeniu kamery do komputera, w folderze głównym karty pamięci tworzymy nowy plik tekstowy o nazwie "timerset". Aby to zrobić należy kliknąć prawym przyciskiem myszki -> NOWY -> DOKUMENT TEKSTOWY. Plik tekstowy w zależności od modelu kamery może mieć nazwę: "time" lub "TAG" lub "timerset")
- 2. W pliku tekstowym uzupełnić datę i godzinę zapisując ją w formacie:

### **2021-05-12 16:00:00Y**

3. Aby data nie była wyświetlana na nagraniu należy na końcu zamiast litery "y" wstawić literę "n" Po zapisaniu pliku czas i data zostaną zaktualizowane.

### **CO ZROBIĆ GDY KAMERA NIECZYTA KARTY 64-128GB ?**

1. Kamera nie czyta karty, dioda miga i gaśnie lub cały czas kamera wibruje ? – jest to oznaka, że karta posiada inne formatowanie plików.

Należy sformatować kartę do formatu FAT32. Najszybszym i najłatwiejszym sposobem jest zrobienie tego poprzez darmowy program **FAT32-Formatter**, można pobrać go za darmo z Google.

Link do programu:

<http://dod-tech.ca/dl/tools/FAT32-Formatter.exe>

## Zalecenia bezpieczeństwa i ostrzeżenia.

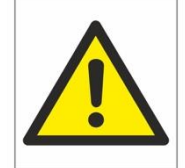

- 1) Należy chronić urządzenie przed działaniem promieni słonecznych, wysoką temperaturą, wilgocią czy wodą. Wymienione czynniki mogą by przyczyną zmniejszenia wydajności urządzenia jak również doprowadzić do jego uszkodzenia.
- 2) Nie należy zdejmować obudowy urządzenia ani umieszczać w niej przedmiotów.
- 3) Nie należy używać siły ani przedmiotów mogących doprowadzić do uszkodzenia urządzenia.
- 4) Należy używać dedykowanego źródła zasilania. Stosowanie nieodpowiedniego zasilania może być przyczyną uszkodzenia sprzętu.
- 5) Nie należy podejmować prób samodzielnych napraw. W przypadku stwierdzenia usterki należy skontaktować się z autoryzowanym serwisem.
- 6) Urządzenia powinny być instalowanie w miejscach zapewniających ich odpowiednia wentylacje.
- 7) Należy unikać kontaktu z substancjami oleistymi, parą wodną czy innymi zabrudzeniami. Jeżeli produkt będzie miał kontakt z wodą należy niezwłocznie odłączyć go z prądu zachowując należytą ostrożność;
- 8) Szczegółowe warunki ograniczonej gwarancji, jak i okresu jej trwania, znajdują się na stronie internetowej dystrybutora.
- 9) Firma Nexus SP.Z.O.O zapewnia profesjonalna pomoc techniczna związana z oferowanymi przez siebie urządzeniami, a także serwis gwarancyjny i pogwarancyjny.
- 10) Wszelkie testy i naprawy powinny być wykonywane przez wykwalifikowanych personel. Producent nie ponosi odpowiedzialności za wszelkie szkody, powstałe przez nieautoryzowane przeróbki lub naprawy a takie działanie grozi utratągwarancji.
- 11) Urządzenie powinno być przechowywane oraz transportowane w oryginalnym opakowaniu zapewniającym odpowiedniąochronnęprzed wstrząsami mechanicznymi.
- 12) Urządzenie zostało zaprojektowane i wyprodukowane z najwyższą starannością o bezpieczeństwo osób instalujących i użytkujących. Dla zapewnienia bezpieczeństwa pracy, należy stosować się do wszelkich wskazań zawartych w tej instrukcji, jak i instrukcjach obsługi urządzeń towarzyszących (np. komputera PC)

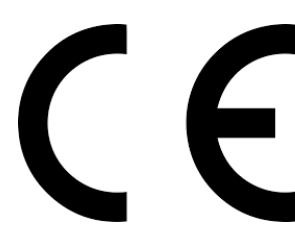

Deklaracja zgodności UE

**Ten produkt oraz –jeśli ma to zastosowanie –dostarczane z nim akcesoria są oznaczone znakiem "CE", co oznacza spełnianie wymagań obowiązujących zharmonizowanych norm europejskich, wymienionych w dyrektywie elektromagnetycznej.**